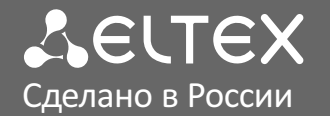

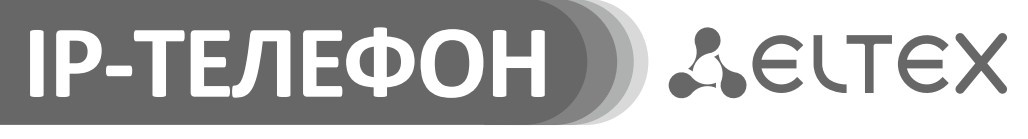

**VP-15(P)**

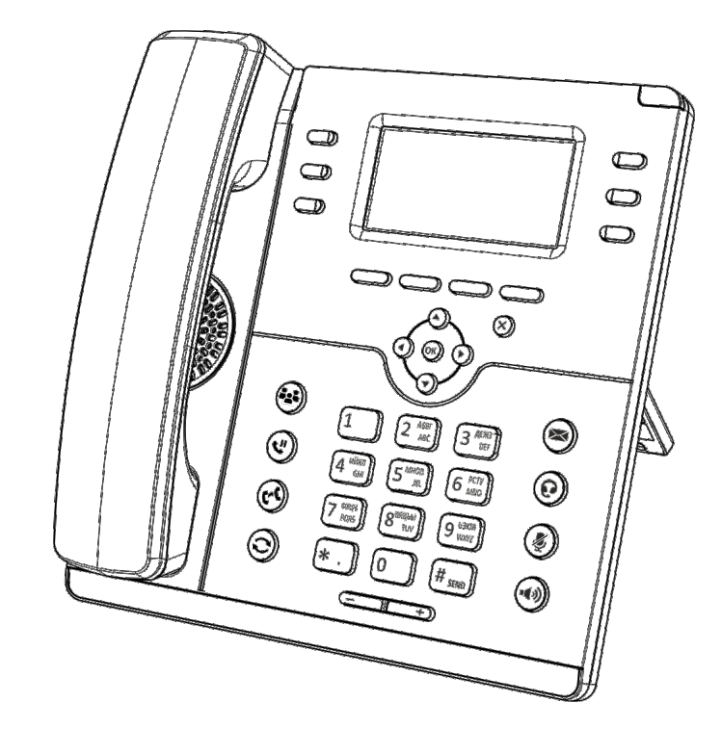

Краткое руководство пользователя

eltex-co.ru

# НАЗНАЧЕНИЕ

Телефоны VP-15 и VP-15P предназначены для подключения к телефонной сети через **i** линии широкополосного доступа (Ethernet) по протоколу SIP.

# КОМПЛЕКТАЦИЯ

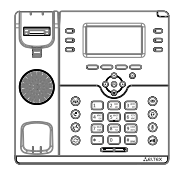

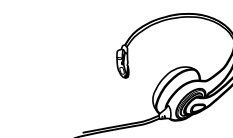

Телефон VP-15(P) Трубка

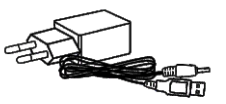

Блок питания 5 В 2 А\* \*(для VP-15P – опционально)

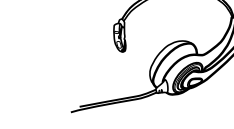

Гарнитура HP-12\* (\*опционально)

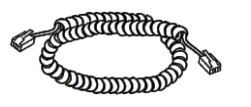

Кабель для подключения трубки

# СХЕМА ПОДКЛЮЧЕНИЯ ТЕЛЕФОНА

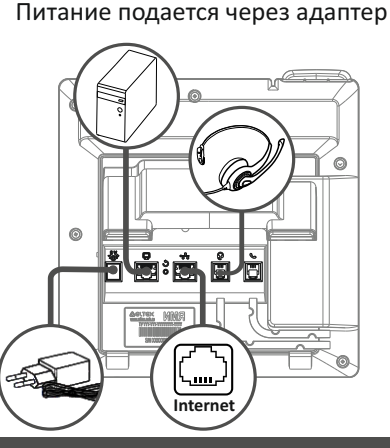

Питание через Ethernet кабель по технологии PoE (только для VP-15P).

Кабель для подключения к локальной сети

Информация о товаре и гарантии

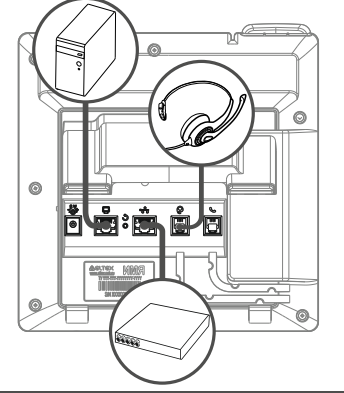

Используйте адаптер питания, поставляемый в комплекте с IP-телефоном ЭЛТЕКС. Категорически не рекомендуется использовать другой адаптер питания! Вы можете повредить телефон.

# ЗАГРУЗКА

После подключения питания начинается процесс загрузки операционной системы и инициализация.

После полной загрузки устройства необходимо выполнить базовые настройки.

# БАЗОВАЯ НАСТРОЙКА

**Примечание:** Перед использованием телефона рекомендуется обновить ПО. Способы обновления ПО представлены в полном руководстве по эксплуатации.

#### **Получение IP-адреса телефона:**

Нажмите софт-клавишу меню, в разделе статус посмотрите, какой IP-адрес получил телефон. Если IP-адрес отображается как 0.0.0.0, то необходимо настроить сетевые параметры вручную при помощи экранного меню.

## **Базовая настройка с помощью экранного меню**

Управление телефоном можно осуществлять софтклавишами, которые расположены под экраном телефона. Значения софт-клавиш отображаются внизу экрана.

- 1. Нажмите софт-клавишу «меню»
- 2. Перейдите к разделу меню «Настройка сетевых параметров»: Меню  $\rightarrow$  Настройки  $\rightarrow$  Система  $\rightarrow$ Сеть → Внешняя сеть

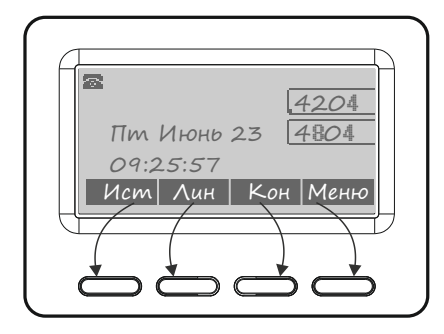

- 3. Настройте необходимые параметры сети
- **Примечание:** Список параметров сети и их значения можно получить у администратора сети. **i**
	- 4. Перейдите к разделу «Настройка аккаунтов»: Меню → Настройки → Система → Аккаунты → Аккаунт 112
	- 5. Настройте необходимые параметры аккаунтов.
- **Примечание:** Список параметров аккаунта и их значения можно получить у администратора **i** сети или провайдера услуг телефонии.

## **Базовая настройка с помощью web-интерфейса**

- 1. Откройте web-браузер, например Firefox, Opera, Chrome.
- 2. В адресной строке браузера введите IP-адрес телефона. При успешном подключении к устройству появится окно с запросом логина и пароля.
- 3. Заполните поля и нажмите кнопку «Войти». По умолчанию логин admin, пароль password.
- 4. При необходимости измените сетевые параметры на вкладке: Сеть  $\rightarrow$  Интернет.
- 5. Настройте параметры VoIP на вкладке: IP-телефония  $\rightarrow$  SIP-аккаунты.
- **Примечание:** Для входа в web-интерфейс телефона необходимо, чтобы компьютер, с которого **i** производится вход, находился с телефоном в одной локальной сети или между сетями присутствовал маршрут. По вопросам подключения телефона проконсультируйтесь с администратором сети.

# ИСПОЛЬЗОВАНИЕ ТЕЛЕФОНА

## **Исходящие вызовы**

## *Обычный вызов*

**Вариант 1:** Снимите трубку, наберите номер на клавиатуре телефона, дождитесь гудка или нажмите <Вызов>.

**Вариант 2:** Наберите номер, а затем снимите трубку.

#### *Громкая связь*

**Вариант 1:** При положенной трубке наберите номер на клавиатуре телефона и нажмите <Вызов> или кнопку  $\left(\bullet\right)$ 

Вариант 2: Нажмите кнопку (1), наберите номер и нажмите <Вызов>.

#### **Выход из режима громкой связи:**

Если трубка лежит на телефоне, поднимите ее. Громкая связь автоматически выключится. Если трубка была поднята, нажмите ( $\ket{\cdot}$ 

## **Входящие вызовы**

Принять вызов можно следующими способами:

- Поднять трубку
- џ Нажать софт-клавишу <Отв>
- Нажать клавишу (

Вы можете игнорировать звонок, нажав софт-клавишу <Тих>, или отклонить звонок, нажав софтклавишу <Отб>.

## **Отключение микрофона**

Если во время разговора необходимо отключить микрофон для того, чтобы собеседник Вас не слышал, необходимо нажать клавишу  $\circledast$ . При этом индикатор MUTE загорится зеленым цветом, а на дисплее появится пиктограмма зачеркнутого микрофона .

## **Завершение вызова**

Для завершения вызова можно воспользоваться одним из следующих способов:

- Завершите вызов софт-клавишей <Отб>
- В режиме громкой связи нажмите клавишу  $\left(\begin{matrix} \bullet \\ \bullet \end{matrix}\right)$
- В режиме обычной связи положите трубку

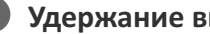

## **Удержание вызова**

Для того, чтобы поставить вызов на удержание нажмите софт-клавишу <Уд> или клавишу  $(\mathbf{u})$ При постановке на удержание на дисплее появляется пиктограмма паузы

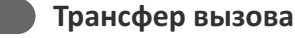

Перевести вызов можно, находясь в режиме разговора:

### *Вариант 1*

1. Нажмите клавишу  $(\mathbf{C}^{\mathbf{C}})$  или софт-клавишу <Тран>. 2. Введите номер телефона, на который необходимо перевести вызов, и нажмите софт-клавишу <Выз>. 3. После ответа абонента предупредите его о том, что намерены перевести вызов. Нажмите клавишу  $(r^{\zeta})$ или софт-клавишу <Тран>.

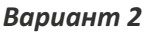

1. Нажмите клавишу  $(\mathbf{C}^{\mathbf{C}})$  или софт-клавишу <Тран>.

2. Введите номер телефона, на который необходимо

перевести вызов

3. Нажмите клавишу  $(\mathcal{N})$  или положите трубку.

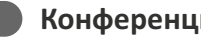

# **Конференция**

Организовать трехстороннюю конференцию можно при наличии одного активного вызова и одного вызова на удержании. Для этого нажмите софт-клавишу <Конф> или клавишу (2<sup>3</sup>)

Если существует один активный вызов и необходимо подключить другого абонента к конференции, то нажмите одну из следующих клавиш: софт-клавишу <Конф>, софт-клавишу <Уд>, клавишу  $(\mathbf{u})$ или клавишу ... Текущий вызов будет поставлен на удержание.

Наберите номер телефона второго собеседника и после ответа нажмите софт-клавишу <Конф>. Трехсторонняя конференция организована. На дисплее будут отображены номера телефонов обоих собеседников.

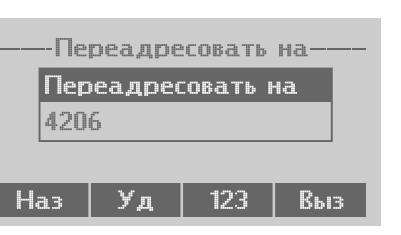

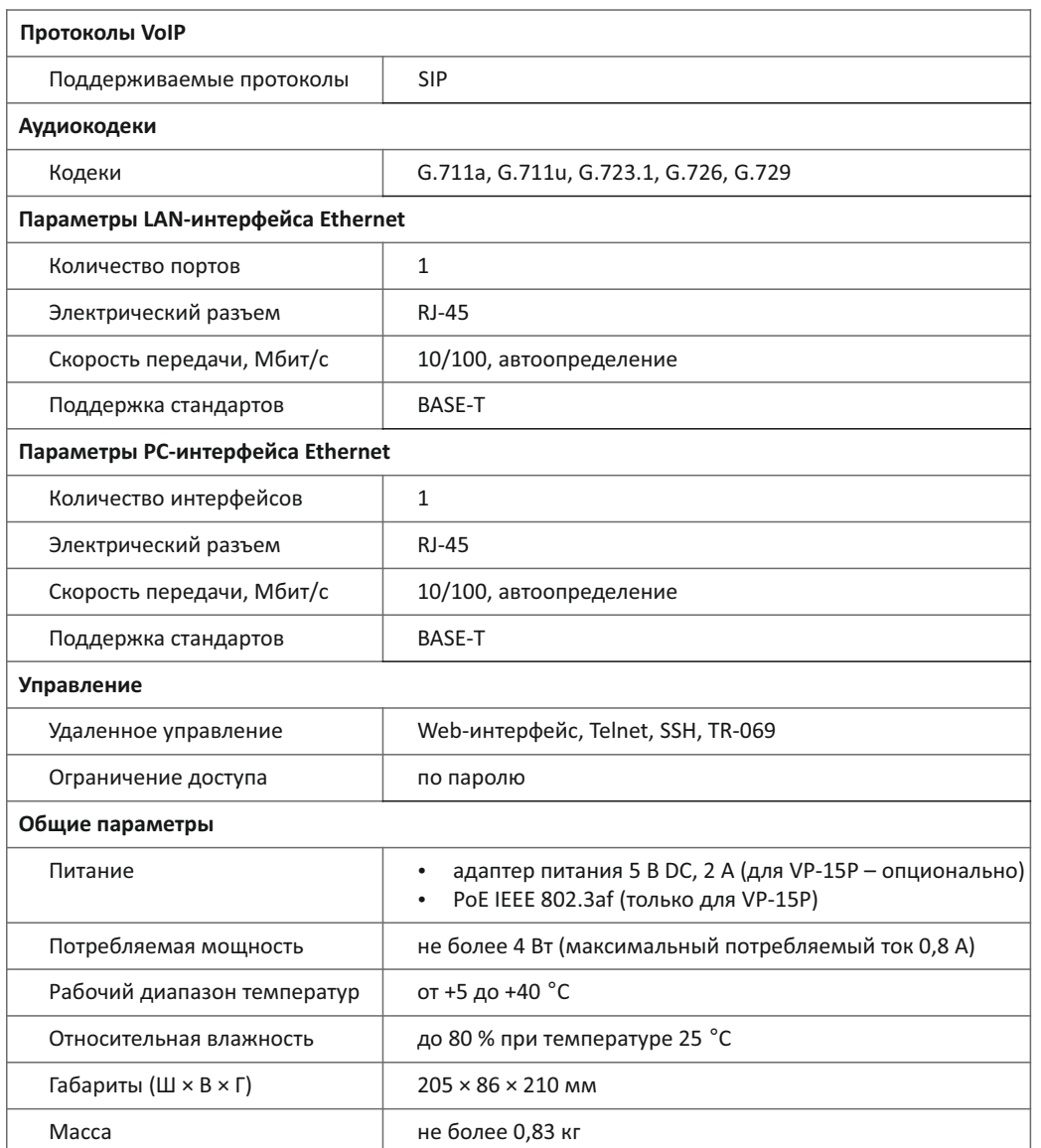

Предприятие изготовитель ООО «Предприятие «ЭЛТЕКС» гарантирует соответствие IP-телефона VP-15(P) требованиям технических условий РПЛТ.465600.161ТУ при соблюдении потребителем условий эксплуатации, установленных в настоящем руководстве по эксплуатации.

# ТЕХНИЧЕСКИЕ ХАРАКТЕРИСТИКИ ПРАВИЛА БЕЗОПАСНОЙ ЭКСПЛУАТАЦИИ

- Не устанавливайте устройство рядом с источником тепла.
- Устройство должно располагаться в месте, защищенном от прямых солнечных лучей. Избегайте попадания на устройство влаги и пыли.
- Не вскрывайте корпус устройства.
- Транспортирование оборудования должно производиться по условиям 5, хранение по условиям 1 ГОСТ 15150.

Гарантийный срок – 1 год. Условия гарантии указаны в гарантийном талоне. Дата изготовления указана на упаковке.

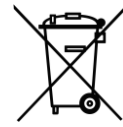

В конце срока службы изделие нельзя выбрасывать с обычным хозяйственным мусором, а следует отнести в пункт приема на утилизацию электрического и электронного оборудования. Для получения информации о месте расположения пунктов приема на утилизацию свяжитесь с органами местной власти.

# ТЕХНИЧЕСКАЯ ПОДДЕРЖКА

Для получения технической консультации по вопросам эксплуатации оборудования ООО «Предприятие «ЭЛТЕКС» Вы можете обратиться в Сервисный центр компании: Российская Федерация, 630020, г. Новосибирск, ул. Окружная, дом 29В.

## **E-mail: techsupp@eltex.nsk.ru**

На официальном сайте компании Вы можете найти техническую документацию и программное обеспечение для продукции ООО «Предприятие «ЭЛТЕКС», обратиться к базе знаний, оставить интерактивную заявку или проконсультироваться у инженеров Сервисного центра на техническом форуме:

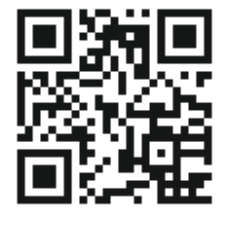

- џ **Официальный сайт компании:** eltex-co.ru
- џ **Технический форум:** eltex-co.ru/forum
- џ **База знаний:** eltex-co.ru/support/knowledge
- џ **Центр загрузок:** eltex-co.ru/support/downloads